# **Recuperar Notas Não Finais**

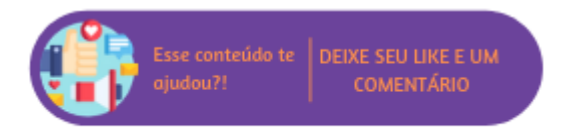

Quando uma NFC-e é emitida, mas não existe na base da SEFAZ ela fica com a situação "não final", ou seja, a venda foi efetuada pela loja, porém o processo de autorização, cancelamento ou inutilização (conforme a operação comandada pelo lojista) não obteve retorno do MID-e ou da SEFAZ, fazendo com que o documento não exista e tornando necessário uma ação sobre ele para que esteja em conformidade e seja exibido na base da SEFAZ.

#### **Sobre as situações, elas podem ser:**

#### **Finais**

- 01 Autorizada
- 02 Cancelada
- 03 Denegada
- 04 Inutilizada

### **Não Finais:**

- 06 Pendente de Geração
- 10 Enviada
- 11 Rejeitada após Contingência
- 12 Inutilização Agendada
- 14 Aguardando SEFAZ
- 15 Cancelamento Agendado

Portanto, para que seja possível corrigir esta situação através desta rotina será possível recuperar as notas não finais.

## **Executando a Rotina**

Para realizar a recuperação é necessário acessar Menu Gerencial > Recuperar Notas Não Finais para forçar a baixa das notas para o Microvix POS.

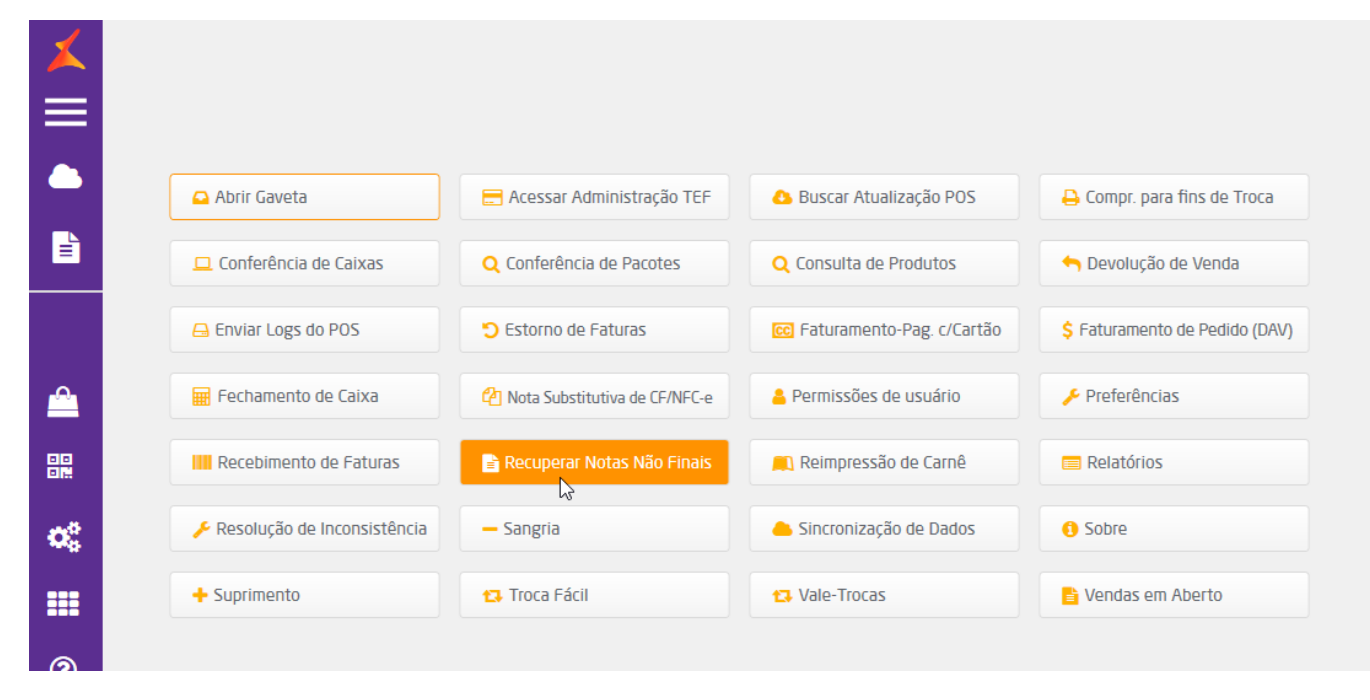

Recuperar notas não finais

Desta forma, ao acionar este botão serão baixadas as notas não finais para que seja possível realizar o reenvio (para o caso da situação 11 - Rejeitada após Contingência) ou realizar a reconsulta automática (para o caso das situações 6 - Pendente de Geração, 10 - Enviada, 14 - Aguardando SEFAZ e 15 - Cancelamento Agendado). A operação será executada em segundo plano e na finalização do processo o sistema exibirá uma mensagem de conclusão.

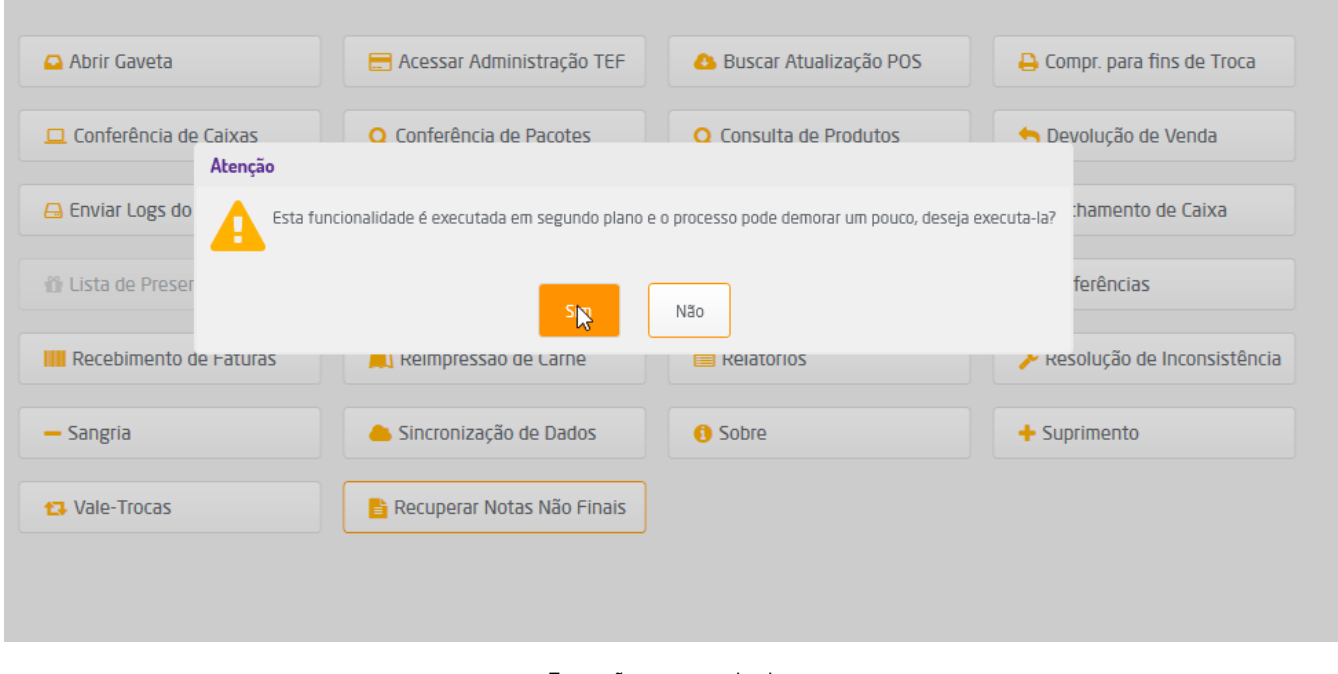

Execução em segundo plano

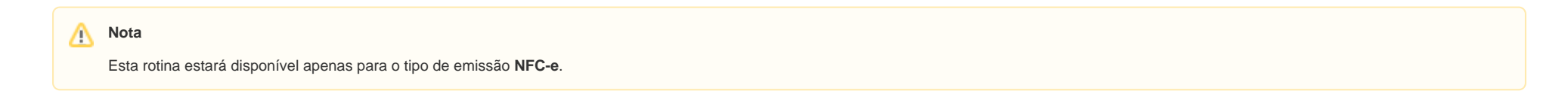